**★ 8 GUI クラス ★ 8.1 GUI クラス ★ 8.2 JavaFX アプリケーションの基本 ★ 8.3 UI コンポーネントの配置 ★ 8.4 JavaFX の UI コンポーネント** 

# ★ **8 GUI** クラス

### ★ **8.1 GUI** クラス **(p.165)**

## **★ 8.1.1 GUI を備えたプログラムの構成**

**GUI**(**Graphical User Interface,** グラフィカルユーザイ ンターフェース)とは,右図のように,グラフィックスを用いた 表示に対してユーザがマウスなどのポインティングデバイスを 用いた直感的な操作(ボタンを押したりメニューを選択したり) を行うことでプログラムとやりとりできるようにした操作環境 のことをいう.

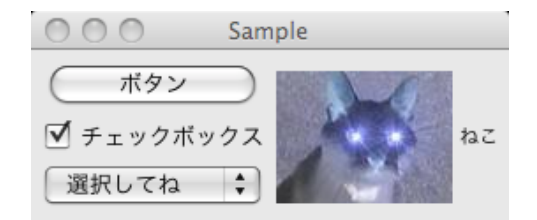

教科書に記されているように,GUI を備えたプログラムは次のような動きを する必要がある.

- **ボタンやメニューなどの UI 部品 (コンポーネントと呼ぶ) をウィンドウ** 上に配置して表示する
- マウスやキーボードを通したユーザからの入力を感知して、それに応じた ふるまいをする(イベントを処理するという)

今回は,このうち一つ目について学ぶ.二つ目は次回以降の予定.

### ★ **8.1.2 GUI** ライブラリの種類

Java で GUI を備えたプログラムを開発するには,標準で提供されている **AWT** パッケージ,**Swing** パッケージ や **JavaFX** パッケージ を利用するのが一般的 である.これらのパッケージには,ボタンやメニューなどのコンポーネントを表 示するためのクラスや,マウスクリックやキー入力などのイベントを処理するた めのクラスなどが含まれている. この授業では JavaFX を利用する.

- AWT(Abstract Window Toolkit): 基本的なグラフィックスやコンポーネ ントの描画や配置,イベント処理などを行うためのクラスの集まり
- Swing: AWT を拡張して作られた GUI 用のクラスの集まり.
- JavaFX: 最近新たに開発された.マルチタッチ (☆ 1) をサポートしタブレッ ☆ 1) タッチスクリーンを 2 本 トやスマートフォンにも対応している、ウェブページのスタイル設定の技 指,3本指で操作するなど. 術である CSS(☆ 2) を利用して「見た目」と「処理」を分けて記述できる, ☆ 2) CSS: Cascading Stype 等により、複雑な GUI を持つアプリの開発がより簡単になっている. Sheets

# ★ **8.2 JavaFX** アプリケーションの基本 **(p.170)**

### ★ **8.2.1 Hello.java**

JavaFX を用いた例として、Hello.java というサンプルプログラム(ソース は最後の頁にあります)を説明する.実際にそのソースを見る前に,まずはその 実行結果をよく観察しよう. また、このウィンドウがどのような構造をしている か観察しておこう.

観察

### Hello クラスの実行画面

 $\circledcirc$  $\overline{C}$ ボ

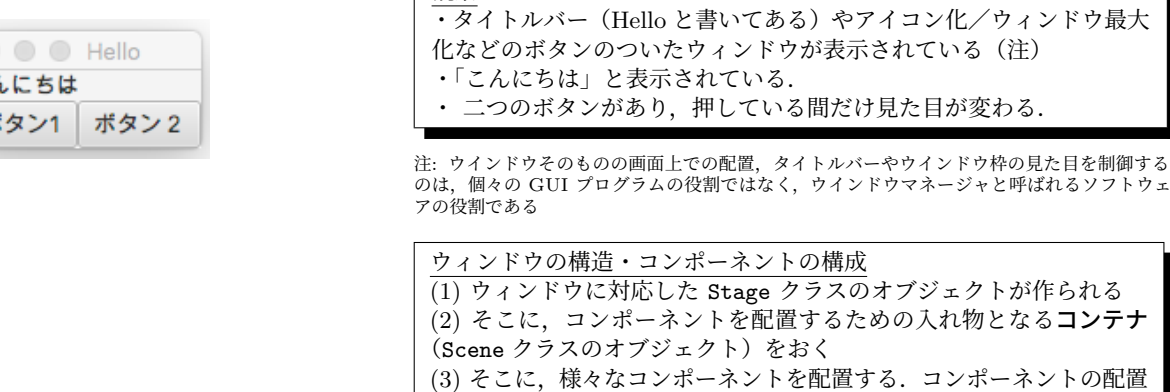

は,シーングラフという階層構造で表される.

```
Hello.java
1 import javafx.application.Application;
2 import javafx.stage.*; //Stage
3 import javafx.scene.*; //Scene
4 import javafx.scene.control.*; //Button, Label
5 import javafx.scene.layout.*; //BorderPane
6
7 public class Hello extends Application {
8 @Override
9 public void start(Stage pstage) {
10 Button b1 = new Button("ボタン 1"); //ボタン生成
11 Button b2 = new Button("ボタン2"); //ボタン生成
12 Label label = new Label("こんにちは"); //ラベル生成
13 BorderPane root = new BorderPane(); //レイアウトコンテナ生成
14 root.setTop(label); インイアウトコンテナへ配置
15 root.setLeft(b1);
16 root.setRight(b2);
17 Scene scene = new Scene(root); //シーンに入れる
18 pstage.setScene(scene); //ステージ (ウィンドウ) にシーンを入れる
19 pstage.setTitle("Hello"); //ウィンドウタイトルの設定
20 pstage.sizeToScene(); //ウィンドウサイズをシーンに合わせる
21 pstage.show(); インウィンドウを表示
22 }
23 public static void main(String[] args) {
24 launch(args);
25 }
26 }
```
★ @Override と書いてあると,直後に定義するメソッドが何かの再定義であることがコンパイラに伝わる. なくてもよいが、書いておくとメソッド名間違いなどを指摘してもらえてうれしい(p.101).

### ★ **8.2.2 UI** コンポーネントクラスのプロパティ

**Q1.** 教科書 p.173–175「13.2.2 画像の表示」の説明を読んで,Hello.java を改造 しよう(実習のページ参照)(☆ 3). ☆ 3) p.174 のプログラムサ

ウェブ上の JavaFX の API や教科書の関連箇所を見ると、コンストラクタや (x) JButton → (o) Button メソッドなどの従来からある項目とともに,プロパティという見慣れない項目が 挙がっている.プロパティは,オブジェクトの状態を表すデータを扱うための仕 掛けである (☆ 4)(☆ 5)(☆ 6).乱暴な言い方をすると, ☆ 4) プロパティもスーパーク

「private なインスタンス変数 + その値を取得・設定するメソッド + *α*」 という代物である.

プロパティの値を取得したり設定したりするメソッドには,ルールに従って名 前が付けられる.あるクラスに hoge という名前のプロパティが備わっていたと すると,次のようになる.

- 値を取得するメソッド: getHoge (☆ 7) ☆ 7) プロパティ名の先頭を
- 値を設定するメソッド: setHoge
- boolean の値 (true/false) を取得するメソッド: isHoge
- プロパティ自身を取得するメソッド: hogeProperty

例えば,p.175 の ImageView クラスの API 仕様を見ると,「プロパティ」項に

DoubleProperty fitWidth

という記載がある.これは,このクラスのオブジェクトには fitWidth というプ ロパティが存在し,その値が double 型であることを表している.したがって, このプロパティの値を取得するメソッドは ☆ 8) 戻り値型の前に付くアク

と定義されている (☆ 8). また、値を設定するメソッドは

のように戻り値なしで double 型の値を受け取るよう定義されている. API には このプロパティは「画像表示領域の幅を表す」と説明されており,これらのメ ソッドを使うことでこのプロパティにアクセスすることができる (☆ 9).

ンプルには以下の誤植がある.

ラスから継承される. ☆ 5) 第7回講義資料の「カプ セル化」の項も参照. ☆ 6) プロパティは Java の標 準機能ではないが,より後発

のオブジェクト指向言語(C#. Swift, etc.)ではデフォルトで 備わっている.

大文字にしたものが使われる. この例では hoge → Hoge. 他 のメソッドも同様.

セス修飾子等は省略して説明 している.

☆ 9) 同様に, ImageView クラスの preserveRatio プ ロパティは boolean 型の値 を持つ.この場合,値を取 得するメソッドは boolean isPreserveRatio() という ことになる.

## ★ **8.3 UI** コンポーネントの配置 **(p.175)**

JavaFX のプログラムでは、UI コンポーネントは Node というクラスのサブ クラスのオブジェクトであり,それらをシーングラフに追加することで画面に表 示される.また,これらコンポーネントのクラスは Region クラスのサブクラス でもある (☆ 10).Region クラスの機能を使えば,各コンポーネントの大きさ,背 ☆ 10) Region クラスは Node 図参照. 景,境界などを設定できる.

しかし,UI コンポーネントの大きさや位置をプログラム作成者が全て個別に 指定するのは大変なので,コンポーネントの大まかな配置方針を指定したらあと は自動的に各コンポーネントの大きさや位置を制御してくれる仕組みが存在す. それがレイアウトコンテナである.JavaFX では Pane クラスのサブクラスとし て用意されている (☆ 11). ☆ 11) javafx.scene.layout パ

Hello.java の該当箇所を抜き出して、その使い方の一例を説明する. ツケージ内にある.

のサブクラスである.p.169 の

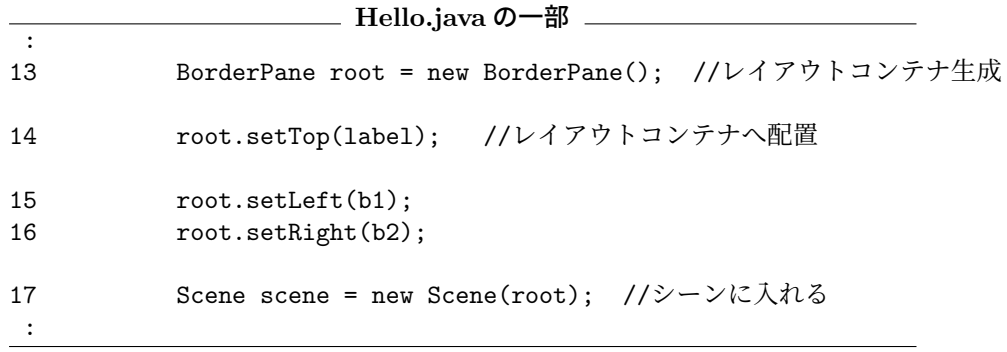

レイアウトマネージャには配置方式の違いによって様々なものがあるが,教科 書では、FlowPane, BorderPane, VBox, HBox, GridPane の 4 つを説明している. これらの詳しい使い方については,教科書 p.179–185 参照.

Q2. Hello.java の 13-16 行目を次の 1 行に書き換えたらどうなるか (☆ 12)(☆ ☆ 12) この書き方は, p.179 13).

FlowPane root = new FlowPane(label, b1, b2);

また,コンストラクタの引数を b1, label, b2 の順にしたらどうなるか.

の API 仕様の FlowPane の コンストラクタのうち一番下 のものを使っている.詳しく は p.69「可変長引数」参照. ☆ 13) p.180 にあるように, 次のように書いても同じこと を実現可能. FlowPane root = new FlowPane(); root.getChildren().add(label); root.getChildren().add(b1); root.getChildren().add(b2);

addAll を使う手もある.

# ★ **8.4 JavaFX** の **UI** コンポーネント **(p.192)**

JavaFX が提供する様々な UI コンポーネントのうちのごく一部を紹介する (☆ ☆ 14) 教科書の該当箇所のう 14).ここに出てくるクラスの詳しい使い方は p.192–202 参照.それ以外のもの については,JavaFX の API を参照(この科目のウェブページからたどれる).

ち,RadioButton, TextField, メニュー,Chart については スキップ.

#### ★ **8.4.1** ラベル**:** Label **(p.192)**

文字列やアイコン画像を表示する.ボタンなどと違って入力は受け付けない.

### ★ **8.4.2** ボタン基本抽象クラス**:** ButtonBase **(p.193)**

ボタンやチェックボックスなどの,マウスクリックによるユーザインタフェー スを実現するコンポーネントに共通の機能を定義したクラス.以下で説明してい る Button, CheckBox や,RadioButton などはこのクラスのサブクラスである (後のイベント処理の際にこのクラスの機能を利用する).

#### ★ **8.4.3** Button **(p.194)**

文字列とアイコンを貼付けられるボタン.ButtonBase のサブクラス.

### ★ **8.4.4** CheckBox **(p.195)**

:

選択されている (true), いない (false), の2状態をもつボタン. ButtonBase のサブクラス.

\_**\_ CheckBoxExample.java の一部** (p.196 のものとはちょっと違う)\_

```
8 public class CheckBoxExample extends Application {
9 @Override
10 public void start(Stage pstage) {
11 CheckBox cbox1 = new CheckBox("チェックボックス");
12 CheckBox cbox2 = new CheckBox();
13 ImageView iv = new ImageView(new Image("blackuni.jpg"));
14 cbox2.setGraphic(iv); // cbox2 の graphic プロパティを設定
15 HBox root = new HBox():
16 root.setSpacing(20); // root の spacing プロパティを設定
17 root.getChildren().addAll(cbox1, cbox2); // コンテナに配置
18 Scene scene = new Scene(root);
:
23 }
:
28 }
 :
```
**Q3.** 14 行目と 15 行目の間に cbox2 の selected プロパティを true にする行を挿 入したい. どのように書けばよいか. また、実行結果はどのように変化するか.

 $\Box$ 

● ● CheckBoxの例

チェックボックス

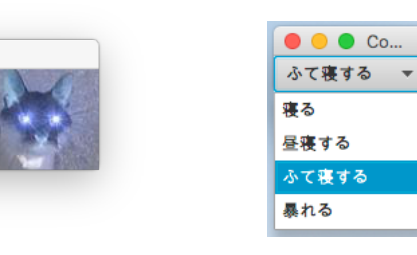

CheckBoxExample ComboBoxExample

## ★ **8.4.5** ComboBox **(p.197)**

複数の項目の中から一つを選択するのに用いる.

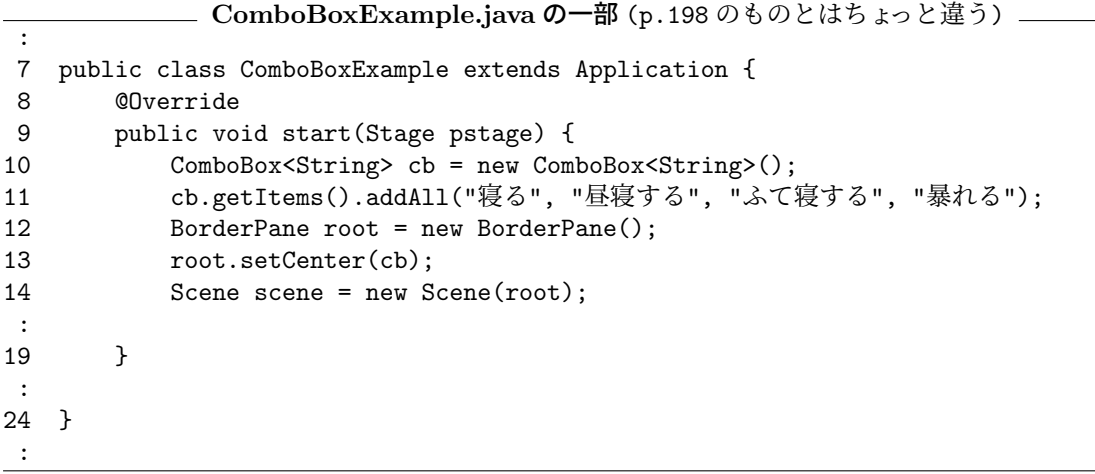

注意: ComboBox の <hoge> という書き方は,「ジェネリック」という機能を使っ たものである.hoge の部分で,リストに並べるオブジェクトのクラスを指定す る.上記の例では String クラスのオブジェクトを並べている.「ジェネリック」 については,教科書第 11 章参照.